## **Zwick Roell**

## Produktinformation

testXpert R Zweiachs-Sequencer-Prüfsoftware – der graphische Block-Editor

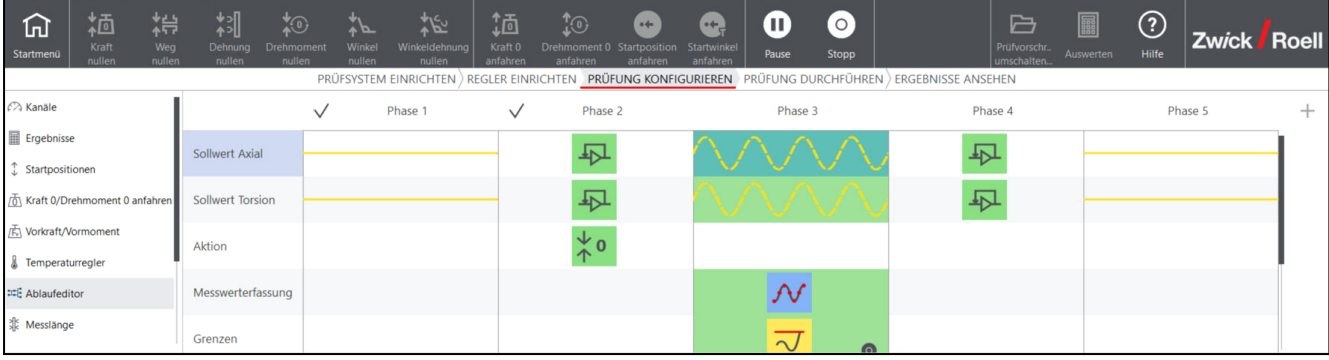

Konfiguration des Prüfablaufs mit dem testXpert R Zweiachs-Sequenzer

testXpert Research Zweiachs-Sequencer-Prüfsoftware ist ein graphischer Block-Editor zum intuitiven Aufbau und Durchführung von einfachen und komplexen Versuchsabläufen. CTA: 273083

Es können bis zu 100 Blöcke parametrisiert werden. Es sind Definitionen von Sollwertfunktionen aus Rampe, Sinus und Dreieck/Trapez mit frei wählbaren Startrich‐ tungen möglich.

Zwischen einzelnen Blöcken ist eine Regelpfadumschal‐ tung möglich. Blöcke können über Ablaufschleifen miteinander verknüpft werden. Der Prüfablauf wird in der Reihenfolge wie auf dem Bildschirm dargestellt abgearbeitet.

Es können Grenzen und deren Toleranzbänder gesetzt werden. Die Messdatenerfassung mit Spitzenwerten (Hüllkurve) und Hysterese ist möglich. Das Messdaten‐ raster kann frei vorgegeben werden.

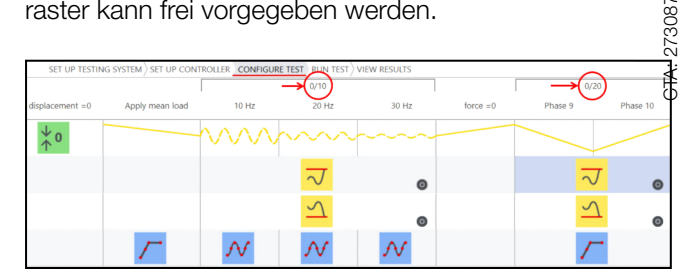

Ablauf mit Schleifen

Während des Versuches können die Messdaten in einer Online-Grafik verfolgt werden. Eine Status-Anzeige informiert welcher Block gerade abgearbeitet wird.

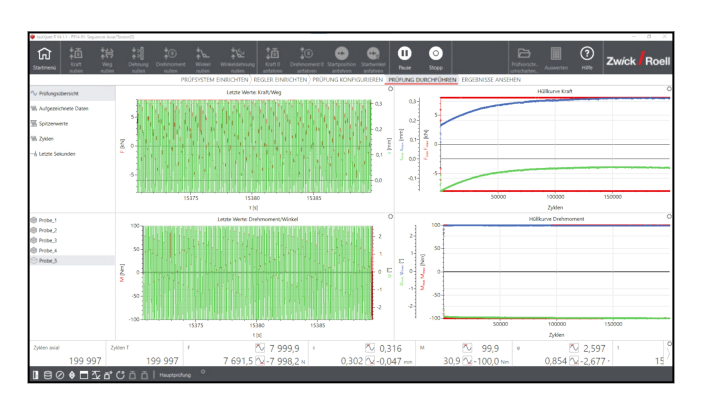

Online-Grafik und Statusanzeige

Die PID-Einstellungen des Reglers, die Parameter des Versuchsablaufs und die Ergebnisse werden zusammen in einer Datei abgespeichert. Diese Angaben bleiben damit dauerhaft abrufbar.

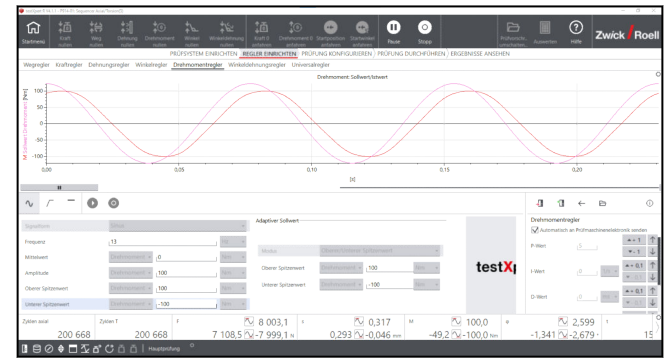

Eingabe der Regelparameter

CTA: 203041

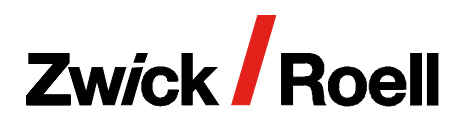

## Produktinformation

testXpert R Zweiachs-Sequencer-Prüfsoftware – der graphische Block-Editor

## Ausführbare Szenarien im testXpert R

- Zweiachs-Sequencer
- Rampe fahren
- Sinus ausführen
- Grenzen setzen
- Rampe in Wegregelung fahren
- Rampe in Kraftregelung fahren
- Sinus in Wegregelung fahren
- Sinus in Kraftregelung fahren
- Ermüdung in Kraftregelung, Torsionsachse hält in Winkelregelung
- Ermüdung in Drehmomentregelung, Axialachse hält in **Wegregelung**
- Alternativziel: Rampe in Kraftregelung, Limit auf Drehmoment
- Alternativziel: Rampe auf Drehmomentregelung, Limit auf Kraft
- Einschraubversuche
- Beide Achsen Zyklen in Phasenregelung

Alle Prüfvorschriften von testXpert R sind workfloworientiert aufgebaut und an den realen Ablaufprozessen im Labor ausgerichtet. So wird der Anwender in logischen und nachvollziehbaren Schritten durch die Prüfung geführt:

- 1. Prüfsystem einrichten
- 2. Regler einrichten
- 3. Prüfung konfigurieren
- 4. Prüfung durchführen
- 5. Ergebnisse ansehen

Diese Struktur als auch die Softwareoberfläche sind nahezu identisch zu der Software für statische Prüfungen: testXpert III. Der Schulungsaufwand wird somit minimiert und Laborpersonal kann in kurzer Einarbeitung diverse ZwickRoell Maschinentypen bedienen.

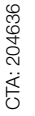

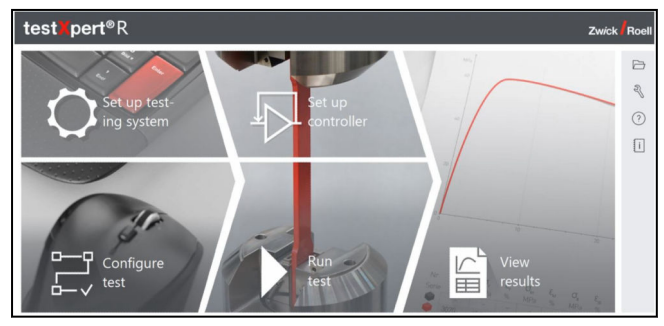

Startbildschirm testXpert Research - Workfloworientierter Aufbau